# **7 Программное обеспечение LOGO!**

В качестве программного пакета для ПК в продаже имеется программа LOGO!Soft Comfort. Это программное обеспечение включает в себя следующие функции:

- графический интерфейс для создания коммутационной программы в режиме offline в виде цепной логической схемы (контактного плана / коммутационной схемы) или функциональной блоксхемы (функционального плана)
- имитация вашей коммутационной программы на компьютере
- имитация вашей коммутационной программы на компьютере
- сохранение данных программы на жестком диске или ином средстве хранения
- сравнение коммутационных программ
- удобная параметризация блоков
- передача коммутационной программы
	- из LOGO! в ПК и
	- из ПК в LOGO!
- считывание счетчика рабочего времени
	- установка времени
- переход с летнего времени на зимнее и обратно
- тестирование в режиме online: отображение состояний и текущих значений переменных LOGO! в режиме RUN:
	- состояния всех цифровых входов и выходов, флагов, битов регистра сдвига и клавиш управления курсором
	- значения всех аналоговых входов, выходов и флагов
	- результаты работы всех блоков
	- текущие значения (включая времена) выбранных блоков
- Запуск и останов выполнения коммутационной программы из ПК (RUN, STOP).

LOGO! Руководство A5E00380835–01 265

### **Альтернатива**

Таким образом, LOGO!Soft Comfort предлагает альтернативу обычным средствам проектирования:

- 1. Сначала вы разрабатываете свою коммутационную программу за письменным столом.
- 2. Вы имитируете коммутационную программу на своем компьютере и проверяете, работает ли оно надлежащим образом, прежде чем схема фактически будет введена в действие.
- 3. Вы можете добавить к своей программе комментарии и распечатать ее.
- 4. Вы сохраняете копию программы в файловой системе своего ПК. Тем самым программа становится непосредственно доступной для дальнейших изменений.
- 5. Вы передаете программу в LOGO!, просто нажав несколько кнопок.

### **LOGO!Soft Comfort**

LOGO!Soft Comfort работает под Windows 95/98, Windows NT 4.0, Windows Me®, Windows 2000®, Windows XP®, Linux® и Mac OS X®. LOGO!Soft Comfort может служить сервером и предоставляет вам свободу и максимальные удобства при создании программ.

# **LOGO!Soft Comfort V5.0**

Это текущая версия LOGO!Soft Comfort. Начиная с версии 5.0, вы найдете все функции и функциональные возможности, которыми обладают также и новые устройства, описанные в данном руководстве.

### **Модернизация LOGO!Soft Comfort версий V1.0** − **V4.0**

Обновление может быть установлено только для полной версии LOGO!Soft Comfort V1.0, V2.0, V3.0 или V4.0.

Номера для заказа вы найдете в Приложении E.

266 LOGO! Руководство A5E00380835–01

#### **Внимание**

Обновление можно выполнить без установки полной версии следующим образом:

- Установите программное обеспечение с компакт-диска
- При запросе предыдущей версии вставьте в дисковод компакт-дисков старый компакт-диск с LOGO!Soft Comfort.
- Сделайте ссылку на каталог "...\Tools\Application" на компакт-диске

### **Обновления и информация**

Вы можете бесплатно загрузить модернизации и демонстрационные версии программного обеспечения с адреса в Интернете, указанного в предисловии. Подробную информацию об обновлениях, модернизациях и Центре обновлений LOGO!Soft Comfort (LOGO!Soft Comfort Update Center) вы найдете в онлайновой помощи LOGO!Soft Comfort.

LOGO! Руководство A5E00380835–01 267

# **7.1 Подключение LOGO! к ПК**

## **Подключение кабеля PC**

Для подключения LOGO! к ПК вам нужен кабель LOGO!-РС (номер для заказа см. в Приложении E). Снимите крышку или программный модуль (плату) на вашем LOGO! и подключите туда кабель. Другой конец кабеля подключите к последовательному порту вашего ПК.

## **Подключение кабеля PC к порту USB**

Если на вашем ПК есть только интерфейс USB (Universal Serial Bus [универсальная последовательная шина]), то для подключения кабеля LOGO! к этому порту вам нужен преобразователь с драйвером устройства. При установке драйвера для преобразователя следуйте указаниям, появляющимся на экране. При выборе драйвера убедитесь, что вы указали правильную версию операционной системы Windows.

Текущую информацию о преобразователях и драйверах вы найдете в Интернете по адресу http://www.siemens.com/automation/service&support Идентификатор статьи 11611048

### **Переключение LOGO! в режим PC** ↔ **LOGO**

- 1. Переключите LOGO! с дисплеем или без него в состояние STOP со своего ПК (см. онлайновую оперативную помощь для LOGO!Soft Comfort) или выберите команду ESC / >Stop на устройстве с дисплеем и подтвердите ввод с помощью 'Yes [Да]'. Когда LOGO! находится в состоянии STOP и связан с ПК, он принимает следующие команды ПК:
- Переключить LOGO! в режим RUN
- Прочитать или записать коммутационную программу
- Прочитать или записать время суток, зимнее/летнее время

268 LOGO! Руководство A5E00380835–01

2. При запуске загрузки в LOGO! или из LOGO! в состоянии STOP на дисплее автоматически появляется следующее изображение:

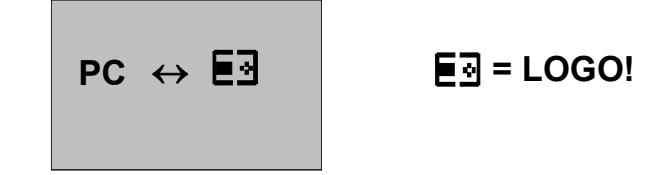

### **Внимание**

Предыдущие версии вплоть до 0BA3 с дисплеем и без него автоматически переключаются в режим PC ↔ LOGO следующим образом:

- 1. Выключите источник питания LOGO!
- 2. Снимите крышку или программный модуль (плату) и подключите туда кабель
- 3. Опять включите питание.

LOGO! автоматически переходит в режим PC ↔ LOGO.

Теперь ПК имеет доступ к LOGO!. Вы можете узнать, как это происходит, в онлайновой справочной системе программного обеспечения LOGO!Soft Comfort.

Дополнительную информацию о LOGO! без дисплея вы найдете в Приложении C.

### **Завершение режима PC** ↔ **LOGO**

После успешного завершения передачи данных соединение с ПК автоматически разрывается.

LOGO! Руководство A5E00380835–01 269

### **Внимание**

Если программа, созданная с помощью LOGO!Soft Comfort, защищена паролем, то при передаче данных в LOGO! передаются программа и пароль. Запрос на ввод пароля включается, когда устройство выходит из режима передачи.

Загрузка защищенной паролем программы, созданной в LOGO!, возможна только после ввода правильного пароля в LOGO!Soft Comfort.

270 LOGO! Руководство A5E00380835–01